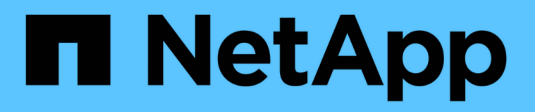

## **Configure bypass traverse checking** ONTAP 9

NetApp April 24, 2024

This PDF was generated from https://docs.netapp.com/us-en/ontap/smb-admin/configure-bypasstraverse-checking-concept.html on April 24, 2024. Always check docs.netapp.com for the latest.

# **Table of Contents**

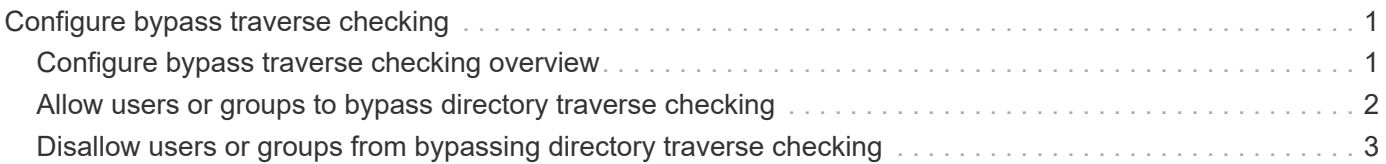

# <span id="page-2-0"></span>**Configure bypass traverse checking**

## <span id="page-2-1"></span>**Configure bypass traverse checking overview**

Bypass traverse checking is a user right (also known as a *privilege*) that determines whether a user can traverse all the directories in the path to a file even if the user does not have permissions on the traversed directory. You should understand what happens when allowing or disallowing bypass traverse checking, and how to configure bypass traverse checking for users on storage virtual machines (SVMs).

### **What happens when allowing or disallowing bypass traverse checking**

- If allowed, when a user attempts to access a file, ONTAP does not check the traverse permission for the intermediate directories when determining whether to grant or deny access to the file.
- If disallowed, ONTAP checks the traverse (execute) permission for all directories in the path to the file.

If any of the intermediate directories do not have the "X" (traverse permission), ONTAP denies access to the file.

### **Configure bypass traverse checking**

You can configure bypass traverse checking by using the ONTAP CLI or by configuring Active Directory group policies with this user right.

The SeChangeNotifyPrivilege privilege controls whether users are allowed to bypass traverse checking.

- Adding it to local SMB users or groups on the SVM or to domain users or groups allows bypass traverse checking.
- Removing it from local SMB users or groups on the SVM or from domain users or groups disallows bypass traverse checking.

By default, the following BUILTIN groups on the SVM have the right to bypass traverse checking:

- BUILTIN\Administrators
- BUILTIN\Power Users
- BUILTIN\Backup Operators
- BUILTIN\Users
- Everyone

If you do not want to allow members of one of these groups to bypass traverse checking, you must remove this privilege from the group.

You must keep the following in mind when configuring bypass traverse checking for local SMB users and groups on the SVM by using the CLI:

• If you want to allow members of a custom local or domain group to bypass traverse checking, you must add the SeChangeNotifyPrivilege privilege to that group.

- If you want to allow an individual local or domain user to bypass traverse checking and that user is not a member of a group with that privilege, you can add the SeChangeNotifyPrivilege privilege to that user account.
- You can disable bypass traverse checking for local or domain users or groups by removing the SeChangeNotifyPrivilege privilege at any time.

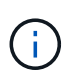

To disable bypass travers checking for specified local or domain users or groups, you must also remove the SeChangeNotifyPrivilege privilege from the Everyone group.

#### **Related information**

[Allow users or groups to bypass directory traverse checking](#page-3-0)

[Disallow users or groups from bypassing directory traverse checking](#page-4-0)

[Configure character mapping for SMB file name translation on volumes](https://docs.netapp.com/us-en/ontap/smb-admin/configure-character-mappings-file-name-translation-task.html)

[Create SMB share access control lists](https://docs.netapp.com/us-en/ontap/smb-admin/create-share-access-control-lists-task.html)

[Secure file access by using Storage-Level Access Guard](https://docs.netapp.com/us-en/ontap/smb-admin/secure-file-access-storage-level-access-guard-concept.html)

[List of supported privileges](https://docs.netapp.com/us-en/ontap/smb-admin/list-supported-privileges-reference.html)

[Add privileges to local or domain users or groups](https://docs.netapp.com/us-en/ontap/smb-admin/add-privileges-local-domain-users-groups-task.html)

## <span id="page-3-0"></span>**Allow users or groups to bypass directory traverse checking**

If you want a user to be able traverse all the directories in the path to a file even if the user does not have permissions on a traversed directory, you can add the SeChangeNotifyPrivilege privilege to local SMB users or groups on storage virtual machines (SVMs). By default, users are able to bypass directory traverse checking.

#### **Before you begin**

- A SMB server must be exist on the SVM.
- The local users and groups SMB server option must be enabled.
- The local or domain user or group to which the SeChangeNotifyPrivilege privilege will be added must already exist.

#### **About this task**

When adding privileges to a domain user or group, ONTAP might validate the domain user or group by contacting the domain controller. The command might fail if ONTAP cannot contact the domain controller.

#### **Steps**

1. Enable bypass traverse checking by adding the SeChangeNotifyPrivilege privilege to a local or domain user or group: vserver cifs users-and-groups privilege add-privilege -vserver *vserver\_name* -user-or-group-name *name* -privileges SeChangeNotifyPrivilege

The value for the -user-or-group-name parameter is a local user or group, or a domain user or group.

2. Verify that the specified user or group has bypass traverse checking enabled: vserver cifs usersand-groups privilege show -vserver *vserver\_name* ‑user-or-group-name *name*

#### **Example**

The following command enables users that belong to the "EXAMPLE\eng" group to bypass directory traverse checking by adding the SeChangeNotifyPrivilege privilege to the group:

```
cluster1::> vserver cifs users-and-groups privilege add-privilege -vserver
vs1 -user-or-group-name EXAMPLE\eng -privileges SeChangeNotifyPrivilege
cluster1::> vserver cifs users-and-groups privilege show -vserver vs1
Vserver User or Group Name Privileges
--------- --------------------- ---------------
vs1 EXAMPLE\eng SeChangeNotifyPrivilege
```
#### **Related information**

[Disallowing users or groups from bypassing directory traverse checking](#page-4-0)

## <span id="page-4-0"></span>**Disallow users or groups from bypassing directory traverse checking**

If you do not want a user to traverse all the directories in the path to a file because the user does not have permissions on the traversed directory, you can remove the SeChangeNotifyPrivilege privilege from local SMB users or groups on storage virtual machines (SVMs).

#### **Before you begin**

The local or domain user or group from which privileges will be removed must already exist.

#### **About this task**

When removing privileges from a domain user or group, ONTAP might validate the domain user or group by contacting the domain controller. The command might fail if ONTAP cannot contact the domain controller.

#### **Steps**

1. Disallow bypass traverse checking: vserver cifs users-and-groups privilege removeprivilege -vserver *vserver\_name* -user-or-group-name *name* -privileges SeChangeNotifyPrivilege

The command removes the SeChangeNotifyPrivilege privilege from the local or domain user or group that you specify with the value for the -user-or-group-name *name* parameter.

2. Verify that the specified user or group has bypass traverse checking disabled: vserver cifs usersand-groups privilege show -vserver *vserver\_name* ‑user-or-group-name *name*

#### **Example**

The following command disallows users that belong to the "EXAMPLE\eng" group from bypassing directory traverse checking:

cluster1::> vserver cifs users-and-groups privilege show -vserver vs1 Vserver User or Group Name Privileges --------- --------------------- ---------------------- vs1 EXAMPLE\eng SeChangeNotifyPrivilege cluster1::> vserver cifs users-and-groups privilege remove-privilege -vserver vs1 -user-or-group-name EXAMPLE\eng -privileges SeChangeNotifyPrivilege cluster1::> vserver cifs users-and-groups privilege show -vserver vs1 Vserver User or Group Name Privileges --------- --------------------- ---------------------- vs1 EXAMPLE\eng -

#### **Related information**

[Allowing users or groups to bypass directory traverse checking](#page-3-0)

#### **Copyright information**

Copyright © 2024 NetApp, Inc. All Rights Reserved. Printed in the U.S. No part of this document covered by copyright may be reproduced in any form or by any means—graphic, electronic, or mechanical, including photocopying, recording, taping, or storage in an electronic retrieval system—without prior written permission of the copyright owner.

Software derived from copyrighted NetApp material is subject to the following license and disclaimer:

THIS SOFTWARE IS PROVIDED BY NETAPP "AS IS" AND WITHOUT ANY EXPRESS OR IMPLIED WARRANTIES, INCLUDING, BUT NOT LIMITED TO, THE IMPLIED WARRANTIES OF MERCHANTABILITY AND FITNESS FOR A PARTICULAR PURPOSE, WHICH ARE HEREBY DISCLAIMED. IN NO EVENT SHALL NETAPP BE LIABLE FOR ANY DIRECT, INDIRECT, INCIDENTAL, SPECIAL, EXEMPLARY, OR CONSEQUENTIAL DAMAGES (INCLUDING, BUT NOT LIMITED TO, PROCUREMENT OF SUBSTITUTE GOODS OR SERVICES; LOSS OF USE, DATA, OR PROFITS; OR BUSINESS INTERRUPTION) HOWEVER CAUSED AND ON ANY THEORY OF LIABILITY, WHETHER IN CONTRACT, STRICT LIABILITY, OR TORT (INCLUDING NEGLIGENCE OR OTHERWISE) ARISING IN ANY WAY OUT OF THE USE OF THIS SOFTWARE, EVEN IF ADVISED OF THE POSSIBILITY OF SUCH DAMAGE.

NetApp reserves the right to change any products described herein at any time, and without notice. NetApp assumes no responsibility or liability arising from the use of products described herein, except as expressly agreed to in writing by NetApp. The use or purchase of this product does not convey a license under any patent rights, trademark rights, or any other intellectual property rights of NetApp.

The product described in this manual may be protected by one or more U.S. patents, foreign patents, or pending applications.

LIMITED RIGHTS LEGEND: Use, duplication, or disclosure by the government is subject to restrictions as set forth in subparagraph (b)(3) of the Rights in Technical Data -Noncommercial Items at DFARS 252.227-7013 (FEB 2014) and FAR 52.227-19 (DEC 2007).

Data contained herein pertains to a commercial product and/or commercial service (as defined in FAR 2.101) and is proprietary to NetApp, Inc. All NetApp technical data and computer software provided under this Agreement is commercial in nature and developed solely at private expense. The U.S. Government has a nonexclusive, non-transferrable, nonsublicensable, worldwide, limited irrevocable license to use the Data only in connection with and in support of the U.S. Government contract under which the Data was delivered. Except as provided herein, the Data may not be used, disclosed, reproduced, modified, performed, or displayed without the prior written approval of NetApp, Inc. United States Government license rights for the Department of Defense are limited to those rights identified in DFARS clause 252.227-7015(b) (FEB 2014).

#### **Trademark information**

NETAPP, the NETAPP logo, and the marks listed at<http://www.netapp.com/TM>are trademarks of NetApp, Inc. Other company and product names may be trademarks of their respective owners.